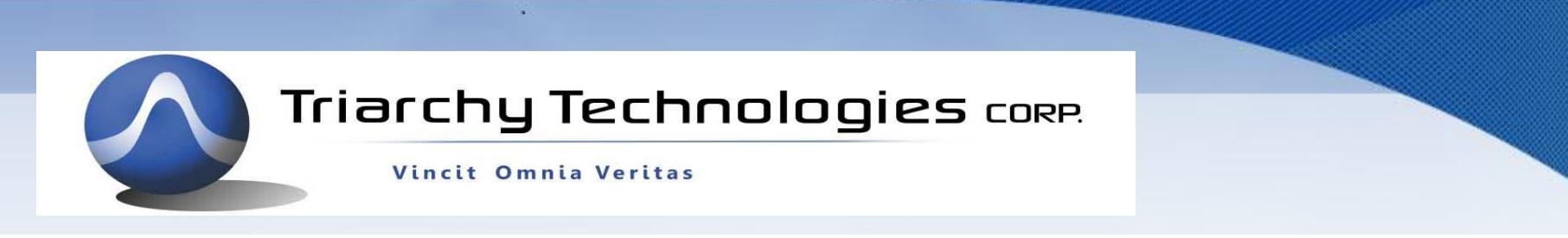

#### FSK GFKS signal generation

with I&Q engine on VSG6G1

**TARARARAA** 

riarchu Tech

**B Vector Signal Generator** 

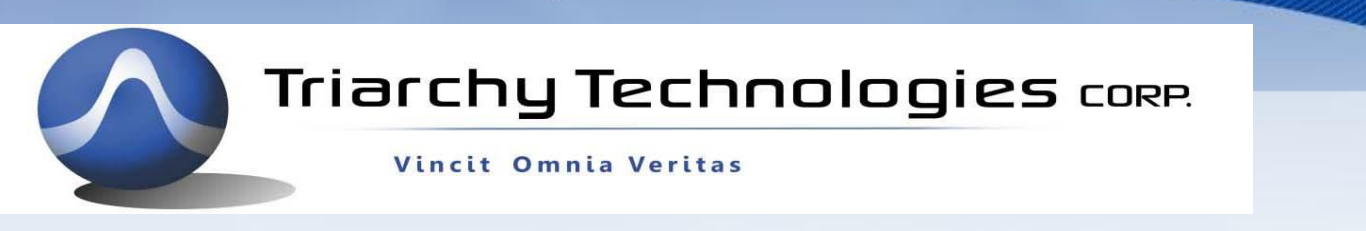

#### **The concept of FSK and GFSK generation 1**

**MSK and GMSK** is special type of FSK and GFSK, when modulation index m=0.5, FSK=MSK and GFSK=GMSK. If modulation index m will be increased by 1, 1.5, 2,… It means one bit carrier phase will changed by 180°,270°,360° ,… MSK and GMSK will be FSK and GFSK. For example, m=2, the phase will changed 360°. If data rate is 2.4Kb, frequency deviation will be +/- 2.4KHz. (total 4.8KHz)

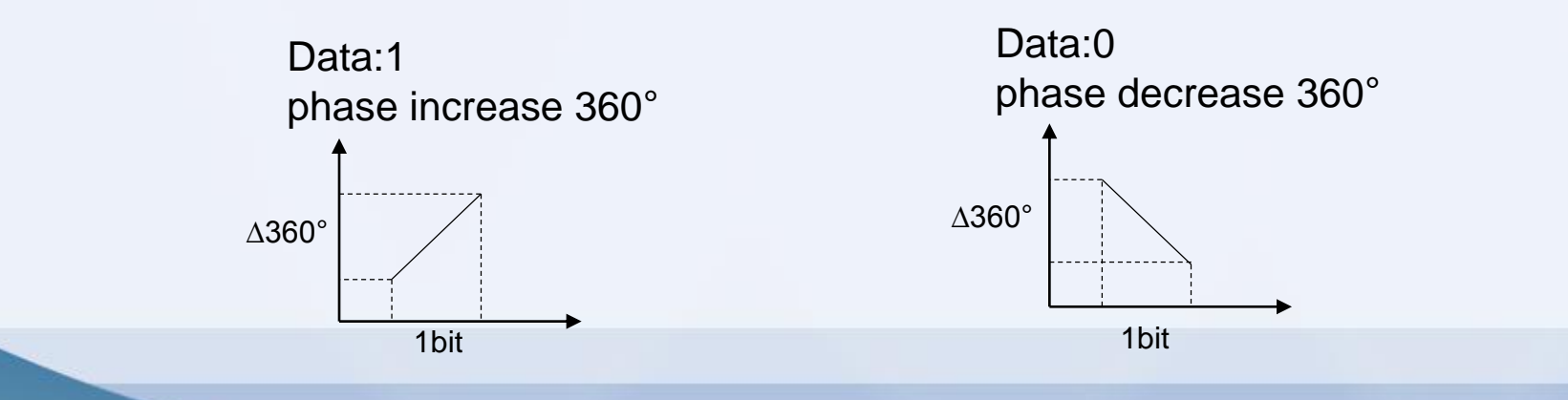

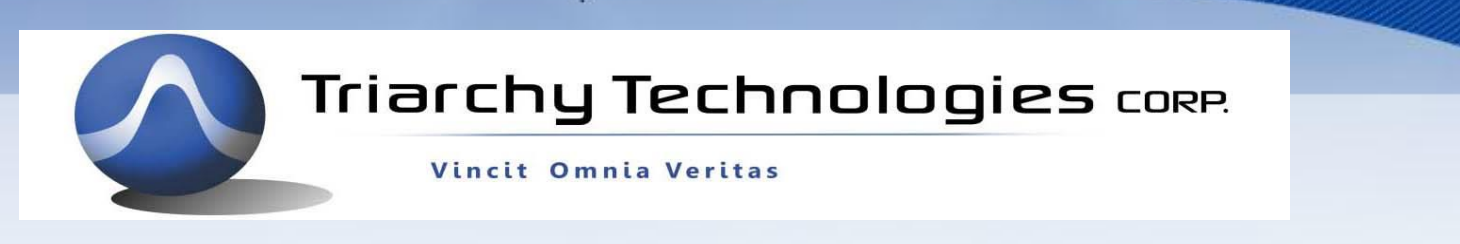

#### **The concept of FSK and GFSK generation 2**

How to increase the modulation index m?

The simple way is replaced 1 by 1111 and 0 by 0000

in the MSK or GMSK,

The m will be incrase 4 times, it will be 0.5\*4=2. So that FSK and GFSK can be generated by repeat data several times to change modulation index.

FSK and GFSK m=1, repeat data of MSK and GMSK 2 times FSK and GFSK m=1.5, repeat data of MSK and GMSK 3 times FSK and GFSK m=2, repeat data of MSK and GMSK 4 times FSK and GFSK m=2.5, repeat data of MSK and GMSK 5 times FSK and GFSK m=3, repeat data of MSK and GMSK 6 times FSK and GFSK m=3.5, repeat data of MSK and GMSK 7 times FSK and GFSK m=4, repeat data of MSK and GMSK 8 times

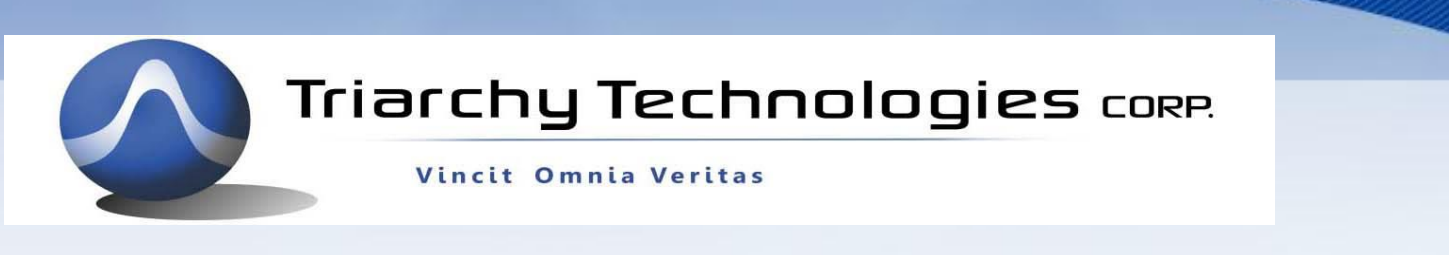

### **I&Q engine Data stream file 1**

I&Q engine Data stream file have 4 section:

- 1. Binary Data input with FSK mode
- 2. S/P mode setting
- 3. Code converter setting
- 4. I&Q pattern data

For MSK and GMSK setting, FSK mode must be 1, then input any data stream. It limit by 4K/pattern length. For FSK and GFSK, FSK mode will be from 2~8, Modulation index m=0.5\*FSK mode value If FSK mode value=4, m=2 Item 2~4 must be setup to MSK or GMSK mode.

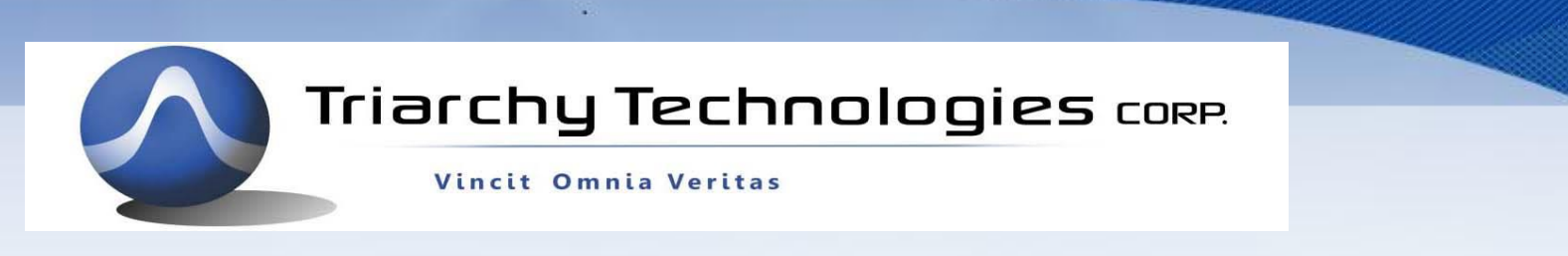

## **I&Q engine Data stream file 2**

Following is example of I&Q data stream file for GFSK m=1.5

Binary\_IN,3,00011011110101001111111110000000010100101000101011101010 S/P\_mode,4,5 Code\_converter, 3 PatternI\_00000,683,838,977,1088,1159 PatternQ\_00000,1183,1158,1087,977,837 PatternI\_00001,183,208,279,390,529 PatternQ\_00001,684,838,977,1088,1159 PatternI\_00010,682,527,388,278,207 PatternQ\_00010,183,208,279,390,529 PatternI\_00011,1183,1158,1087,976,836 PatternQ\_00011,681,527,388,278,207 PatternI\_00100,683,830,951,1036,1096 PatternQ\_00100,1183,1161,1105,1037,964 PatternI\_00101,183,205,260,328,401

……………… PatternI\_11111,183,208,279,390,529 PatternQ\_11111,681,527,388,278,207

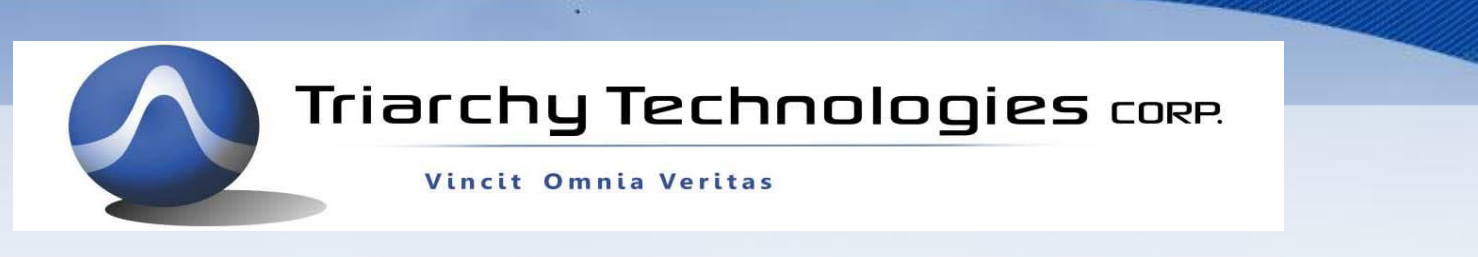

## **GFSK testing example**

Load GFSK-10S-m1.5.txt file at Digital Mod function, setup I&Q step count to 2000, GFSK data rate will be 2.4Kb, and deviation will be +/-1.8KHz.

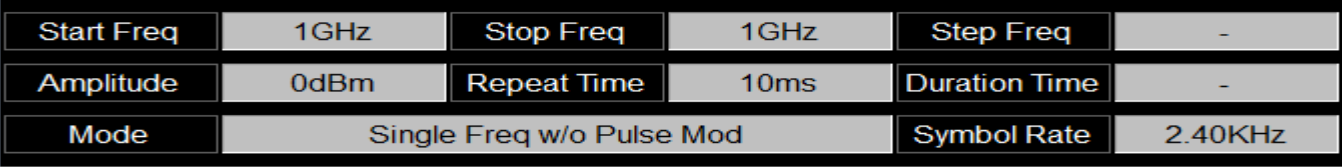

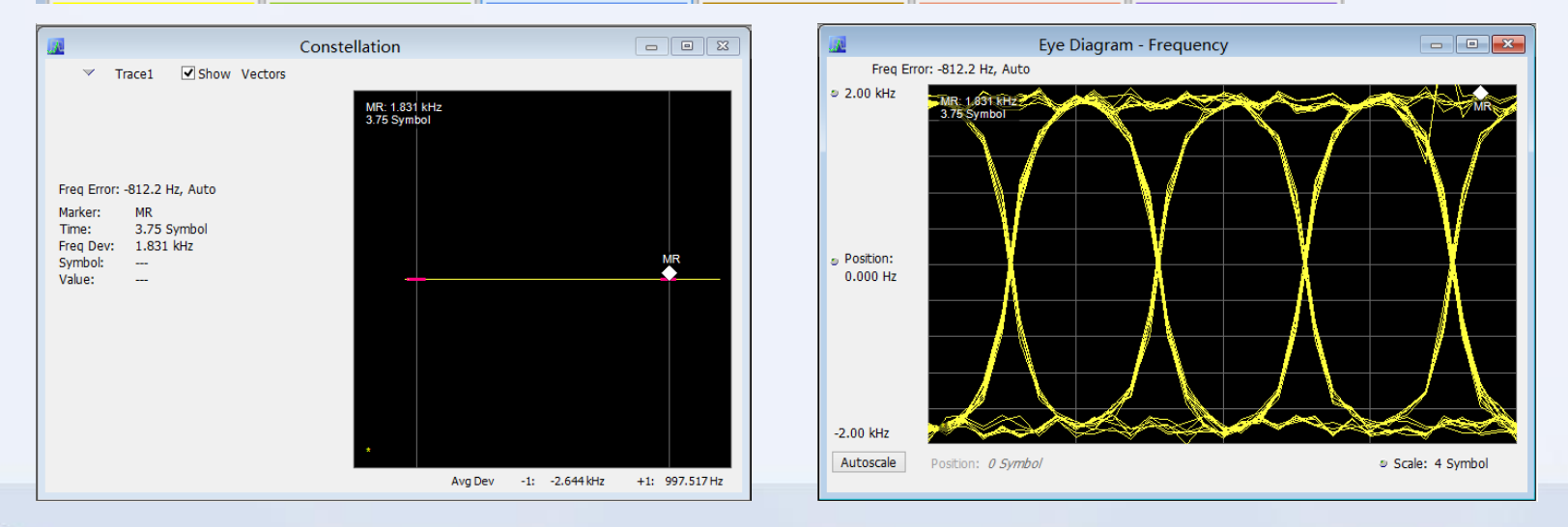

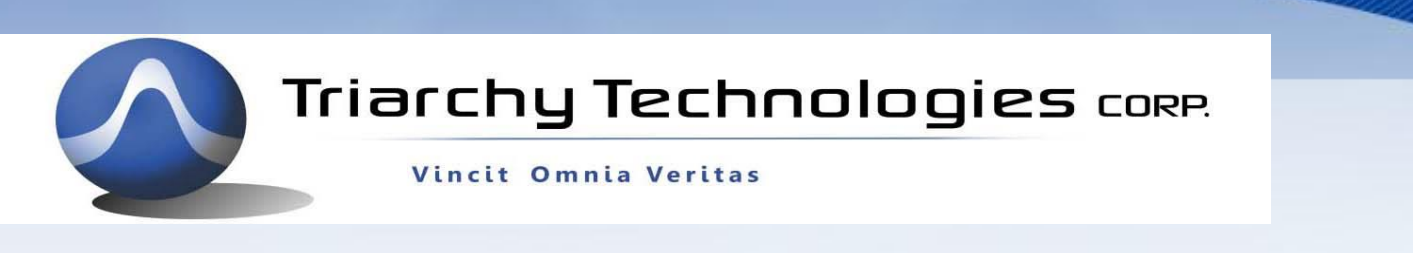

# **GFSK setting on the VSG6G1**

The FSK and GFSK modulation must select FSK mode value large than 1

Select FSK mode value to decide with modulation index value. m=0.5\*FSK mode value.

FSK setup will based on MSK setting, only changing FSK mode value.

GFSK setup will based on GMSK setting, only changing FSK mode value.

Another important parameter is data rate, you can change I&Q step count value to choice right data rate.

If you want to get 2.4Kb data rate, I&Q step count will be 2000, and assume I&Q pattern length is 10